## Q9:Jw\_cad 等、他 CAD のデータを読込みできますか。

A9:「CRAFT CAD」では、以下の CAD データ形式の入出力に対応しています。

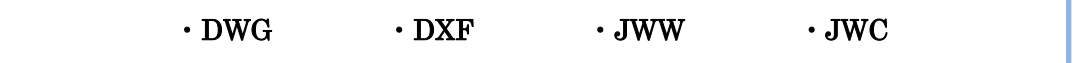

【JWW の読込み】(※他の CAD データ形式の読込みも同様の方法で行えます。) 以下の手順となります。(手順は③まであります。) ①プルダウンメニュー[ファイル]-[開く]をクリックします。 ②"ファイルの種類「JWW ファイル」"を選択します。

③読込む JWW 形式のデータを選択し、「開く」ボタンをクリックします。

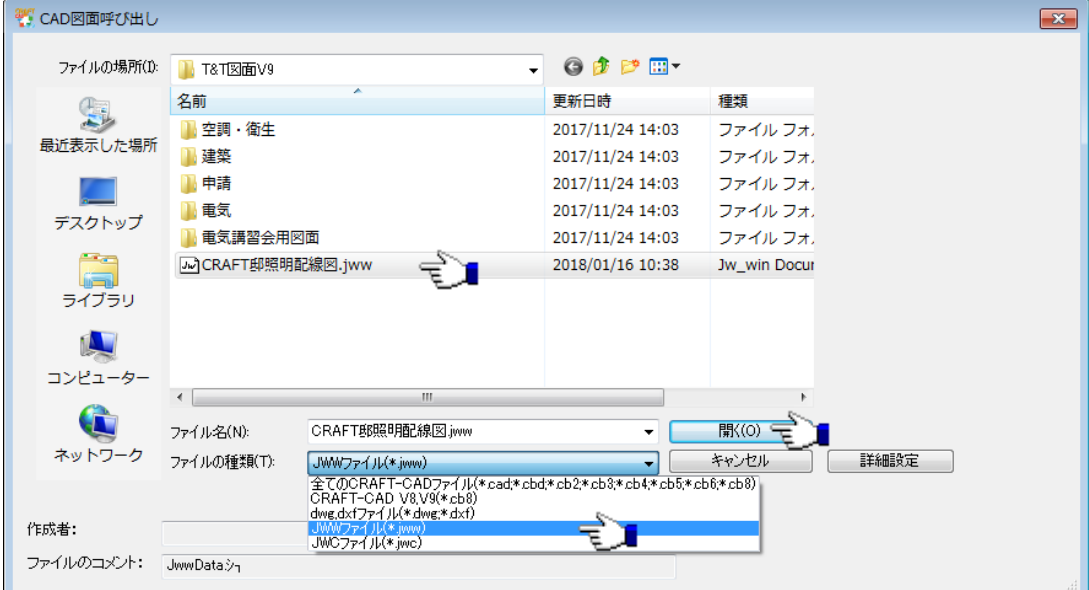

## 【参考】

プルダウンメニュー [ファイル] - [JWW] - [JWW 入力] からも JWW 形式の データを読込めます。

【JWW の出力】(※他の CAD データ形式の出力も同様の方法で行えます。) 以下の手順となります。(手順は③まであります。)

1)プルダウンメニュー [ファイル] - [名前を付けて保存]をクリックします。

②"ファイルの種類「JWW ファイル」"を選択します。

③ファイル名を入力し「保存」ボタンをクリックします。

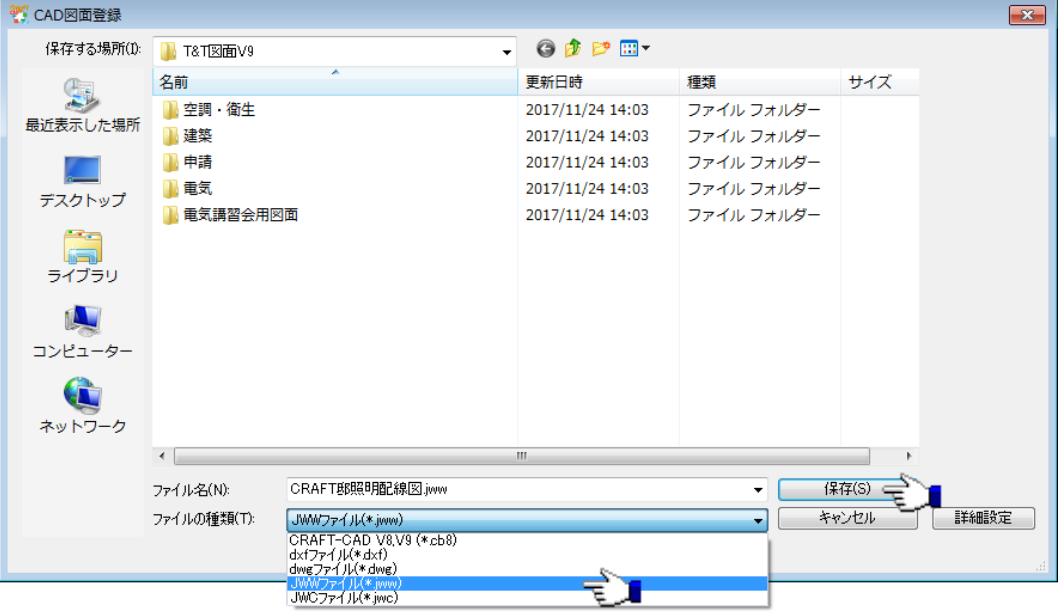

## 【参考】

プルダウンメニュー [ファイル] - [JWW] - [JWW 出力] からも JWW 形式の データを出力できます。